# **JB-150N-HEAD Drahtloser Ventilkopf**

*Dieses Produkt ist ein drahtloses bidirektionales Gerät der Serie JABLOTRON 100+, das zur Steuerung von Heizkörperventilen von Wasserwärmeleitungen oder Verteilern von Fernwärmeleitungen dient. Ein bei der Zentrale JA-10xK angemeldeter Ventilkopf kopiert ausgewählte PG-Ausgänge. Die Zentrale kann maximal 48 Ventilköpfe steuern. Dieses Produkt sollte von einem geschulten Techniker mit einem gültigen Installationszertifikat von JABLOTRON ALARMS installiert werden.*

### *Installation*

Der drahtlose Ventilkopf (als Ventilkopf bezeichnet) sollte in trockenen Innenräumen installiert werden. Die Installation erfolgt über einen Adapter für Wärmeleitungsventile.

Das Funkmodul JA-11xR muss installiert sein, damit die drahtlosen Ventilköpfe zusammen mit der Zentrale der Serie JABLOTRON 100+ funktionieren können. Der Ventilkopf muss bei der Zentrale angemeldet werden und nimmt eine Position im System ein.

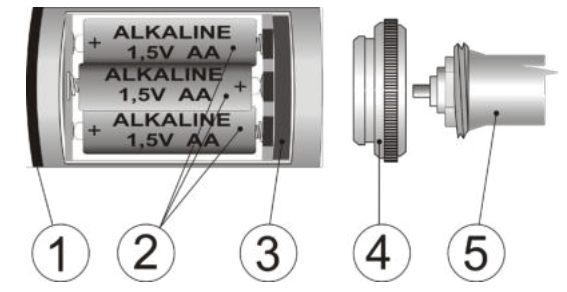

*Abb. 1: 1 – Anzeige; 2 – Batterien; 3 – Sicherheitsring; 4 – Adapter; 5 – Heizkörperventil*

#### **Installationsverfahren**:

- 1. Entfernen Sie den ursprünglichen Ventilkopf.
- 2. Schrauben Sie einen geeigneten Adapter auf das Ventil. (4).
- 3. Fahren Sie entsprechend dem Installationshandbuch der Zentrale fort.

Grundsätzliche Vorgehensweise:

- a. Wählen Sie Sie in **F-Link** die gewünschte Position in der Registerkarte **Geräte** und starten Sie den Anmeldemodus, indem Sie auf die Option Anmelden klicken.
- b. Legen Sie die Batterien in den Ventilkopf ein und senden Sie ein Anmeldesignal an die Zentrale.
- 4. Befestigen Sie den Ventilkopf am Adapter.
- 5. Schließen Sie die Batterieabdeckung.
- 6. Wenn der Deckel geschlossen ist, wird der Sabotagekontakt deaktiviert und der Ventilkopf beginnt mit der Kalibrierung für den verwendeten Ventiltyp. Das Ergebnis der Kalibrierung wird über eine blinkende Anzeige angezeigt.
	- 1x Die Ventilerkennung war erfolgreich.
	- 3x Die Ventilerkennung ist fehlgeschlagen (der Ventilkopf versucht das Ventil noch zwei Mal innerhalb von 3 Minuten zu erkennen). Wenn das Ventil nach dem dritten Versuch nicht erkannt wurde, stellen Sie sicher, dass Sie den richtigen Adapter für dieses spezielle Ventil ausgewählt haben und dass das Ventil korrekt befestigt wurde. Wiederholen Sie die Kalibrierung, indem Sie die Batterieabdeckung öffnen und schließen.

#### *Hinweise***:**

- − *Der Ventilkopf kann auch bei der Zentrale angemeldet werden, indem man den Produktionscode in F-Link eingibt. Der Produktionscode befindet sich auf einem Aufkleber (8) unter der Batterie. Es müssen alle Ziffern unter dem Strichcode eingegeben werden (Beispiel: 1400-00-0000-0001).*
- − *Bei einem Kommunikationsverlust mit der Zentrale öffnet sich der Ventilkopf und der Heizkörper wird nicht mehr deaktiviert. Ein Kommunikationsverlust wird über eine aufleuchtende gelbe Anzeige angezeigt.*
- − *Wenn die Kommunikation wieder hergestellt wurde, erfolgt die Schaltung des Ventilkopfs entsprechend den aktuellen Einstellungen.*
- − *Wenn der Ventilkopf über einen Zeitraum inaktiv ist (außerhalb der Heizperiode) führt er alle 14 Tage einen Öffnungs- / Schließtest durch. Diese Funktion dient zum Schutz des Ventils und kann nicht deaktiviert werden.*

### *Einstellungen des Ventilkopfs*

Öffnen Sie die Registerkarte **Geräte** in **F-Link.** Verwenden Sie die Option **Interne Einstellungen** an der Position des Melders, um ein Dialogfenster mit den folgenden Einstellungen zu öffnen:

**Reaktion des PG-Ausgangs:** Aktivierung durch einen oder mehrere PG-Ausgänge der Zentrale. Der Ventilkopf öffnet sich, wenn mindestens einer der ausgewählten PG-Ausgänge aktiv ist.

**Umgekehrte Reaktion:** Diese Einstellung kehrt die Reaktion des Ventilkopfs auf einen PG-Ausgang um. Der Ventilkopf wird geöffnet, wenn keiner der ausgewählten PG-Ausgänge aktiviert ist.

#### *Sabotagekontakt:*

- *Aktiviert* Eine offene Batterieabdeckung wird als Gerätesabotage im System gemeldet.
- *Deaktiviert* Eine offene Batterieabdeckung wird als ein Fehler mit einer Verzögerung von 2 Minuten (Zeit, um die Batterien zu wechseln) gemeldet.

Hinweis: Aktivieren Sie nicht die Option "Sabotagekontakt", wenn die Batterien vom Benutzer gewechselt werden.

# *Entfernung des Ventilkopfs und Batteriewechsel*

Schwache Batterien werden visuell von einer alle 30 Sekunden blinkenden roten Anzeige (1) oder jedes Mal, wenn der Ventilkopf den Status ändert, angezeigt. Diese Information wird dann an die Zentrale übertragen. Wenn die Funktion "Sabotagekontakt" deaktiviert ist, muss die Zentrale nicht vor dem Wechseln der Batterien im Ventilkopf in den Servicemodus geschaltet werden.

#### **Verwenden Sie stets nur neue Batterien des selben Typs und der selben Marke. Ersetzen Sie immer alle Batterien gleichzeitig.**

#### **Anweisungen**:

- 1. Öffnen Sie die Batterieabdeckung (6) mit einem Hilfswerkzeug (7).
- 2. Warten Sie, bis sich der Druckkolben in den Ventilkopf schiebt (dadurch wird der Ventilkopf vom Ventil gelöst und erleichtert die Installation / Demontage).
- 3. Entfernen Sie die Batterien.
	- a) Wenn nötig, kann der Ventilkopf auch vom Ventil entfernt werden (für einen Batteriewechsel ist dies nicht nötig). Ziehen Sie den Sicherheitsring mit einem dünnen Werkzeug (7) aus der Mitte heraus, das in der Aussparung des Kunststoffsicherheitsrings (3) eingesetzt ist.
	- b) Entfernen Sie den Ventilkopf vom Ventil.
- 4. Legen Sie die Batterien ein.
- 5. Schließen Sie die Abdeckung. Die Kalibrierung wird durchgeführt, wenn die Abdeckung geschlossen ist. Siehe Schritt 6 im Abschnitt Installation.

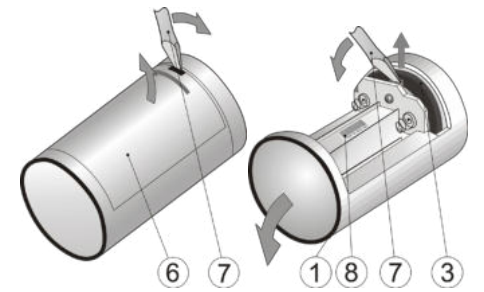

*Abb. 2: 6 – Batterieabdeckung; 7 – Hilfswerkzeug (ein Schraubenzieher); 8 – Produktionsnummer*

## *Wiederanmeldung des Ventilkopfs*

Die Anmeldung bei einer anderen Zentrale erfolgt durch das Einlegen der Batterien wie bei der Installation. Der Ventilkopf darf sich dabei nicht im Funkbereich der vorherigen Zentrale befinden.

## *Zubehör des Ventilkopfs*

Die Verpackung enthält einen Installationsadapter für ein Ventil mit einer Gewindegröße von M30x1,5 (VA 50).

- Wenn der Adapter vom Typ VA 50 nicht mit dem verwendeten Ventil kompatibel ist, können die anderen 4 unten aufgelisteten Adaptertypen zusätzlich bestellt werden (5 Stück in der Verpackung).
- − JB-VA78 Durchmesser 23mm (Danfoss RA)
- JB-VA16 M28x1.5 (Herz, Polytherm (H), KAN-Therm, Thermoval oder Buderus)
- − JB-VA26 (Giacomini)
- JB-VA80 M30x1.5 (Heimeier, Herb, Ondra, IVAR, Thermoval)

**JABLOTRON** 

JABLOTRON ALARMS a.s.

Pod Skalkou 4567/33 46601 Jablonec n. Nisou

| 46601 | Jablo<br>.jablotron.com<br>.

Czech Republic | www

# **JB-150N-HEAD Drahtloser Ventilkopf**

⊱⊱

## *Technische Spezifikationen*

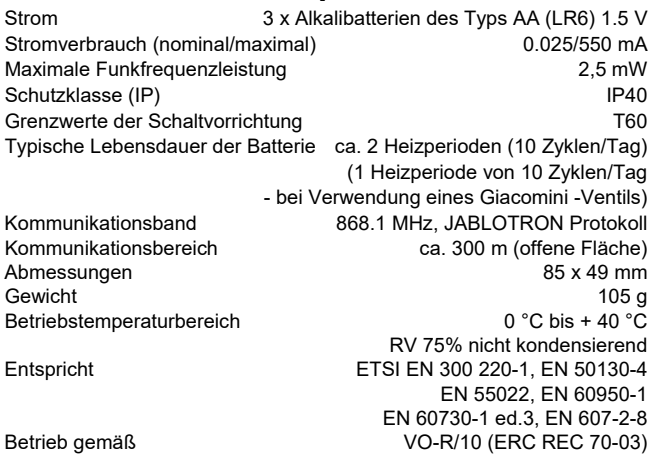

JABLOTRON ALARMS a.s. erklärt hiermit, dass JB-150N-HEAD den relevanten Harmonisierungsvorschriften 2014/53/EU, 2014/35/EU, 2014/30/EU, 2011/65/EU der Europäischen Union entspricht. Das Original der Konformitätsbewertung kann unter [www.jablotron.com](http://www.jablotron.com/) - unter Downloads eingesehen werden.

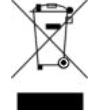

**Hinweis:** Obwohl dieses Produkt keine schädlichen Werkstoffe beinhaltet, empfehlen wir, das Produkt nach dem Ende seines Gebrauchs an den Händler oder Hersteller zurückzusenden.

## *Entfernung des Ventilkopfs und Batteriewechsel*

Die typische Lebensdauer der Batterien beträgt 2 Heizperioden (10 Zyklen/Tag), mit Ausnahme von Giacomi-Ventilen (1 Heizperiode). Schwache Batterien werden visuell von einer alle 30 Sekunden blinkenden roten Anzeige (1) oder jedes Mal, wenn der Ventilkopf den Status ändert, angezeigt. Diese Information wird dann an die Zentrale übertragen.

**Verwenden Sie stets nur neue Batterien des selben Typs und der selben Marke. Ersetzen Sie immer alle Batterien gleichzeitig.** 

#### **Anweisungen**:

- 1. Öffnen Sie die Batterieabdeckung (6) mit einem geeigneten Werkzeug (7).
- 2. Warten Sie, bis der Motor des Ventilkopfes seine Bewegung beendet hat.
- 3. Entfernen Sie die Batterien (2).
- 4. Legen Sie die neuen Batterien ein.
- 5. Schließen Sie die Abdeckung (innerhalb 2 Minuten, sonst wird eine Fehlermeldung gemeldet). Die Kalibrierung wird bei geschlossener Abdeckung durchgeführt. Das Ergebnis der Kalibrierung wird über eine rot blinkende Anzeige angezeigt (1).
	- 1x Die Erkennung des Ventils war erfolgreich.
	- 3x Die Erkennung des Ventils ist fehlgeschlagen (der Ventilkopf versucht noch zwei Mal, das Ventil zu erkennen). Wenn das Problem weiterhin besteht, sendet die Zentrale eine Fehlermeldung an den Servicetechniker.

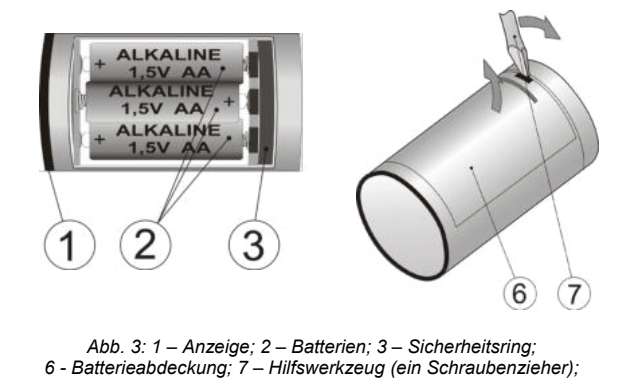